# **Benny Blue Animated Cursor Set Version 1.1 Installation Instructions**

Congratulations! You've just downloaded the neatest little set of animated cursors around. Just follow the installation procedures, and you'll be on your way to testing out Benny Blue.

*(Reminder: If you don't have Windows® 95 or Windows NT™, then you can't use Benny Blue. Sorry!)*

The downloaded self-extracting file, "Benny11.exe" contains the following files:

> Setup1.wri: This text file. Contains the installation procedures for the Benny Blue Animated Cursor Set

Demo1.zip: A compressed file containing the 3 demonstration cursors Order.wri: An Order Form for purchasing the full set of the Benny Blue Animated Cursor Set Catalog.wri A catalog file listing the cursor sets available from K 'n S Associates. Along with the cursor set names, the file includes catalog numbers, unit prices, and color pictures to represent the cursors. Full1.zip: A compressed file containing the full set of 16 Benny Blue cursors (requires a password to decompress)

The following is a list of the demo files contained in the "Demo1.zip" file and the Windows<sup>®</sup> 95 and Windows NT<sup>TM</sup> cursor/pointer types for which they would best be used (these are only suggestions):

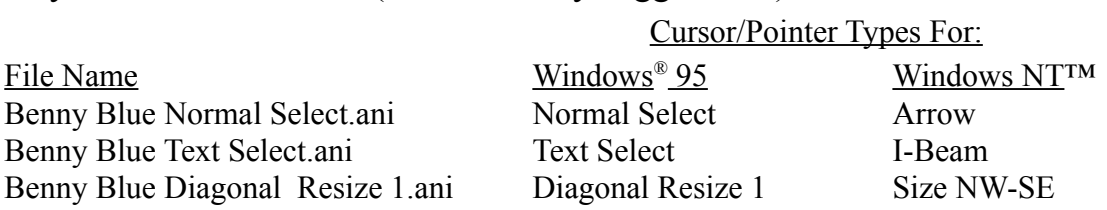

\*\*\*\*\*\*\*\*\*\*

To purchase a full version of the Benny Blue Animated Cursor Set, or any of the cursor sets, print out the order form located in the file "Order.wri" and mail it along with your check or money order today. You will then be emailed a password for each set you order that will enable you to unzip (decompress) the file containing the full set of cursors (Full1.zip). Or, if you prefer, you may order an uncompressed version of the cursor sets which you will receive via U.S. Mail on a floppy disk (U.S. orders only).

The following is a list of the full version files contained in the "Full1.zip" file and the Windows<sup>®</sup> 95 and Windows NT<sup>TM</sup> cursor/pointer types for which they would best be used (these are only suggestions):

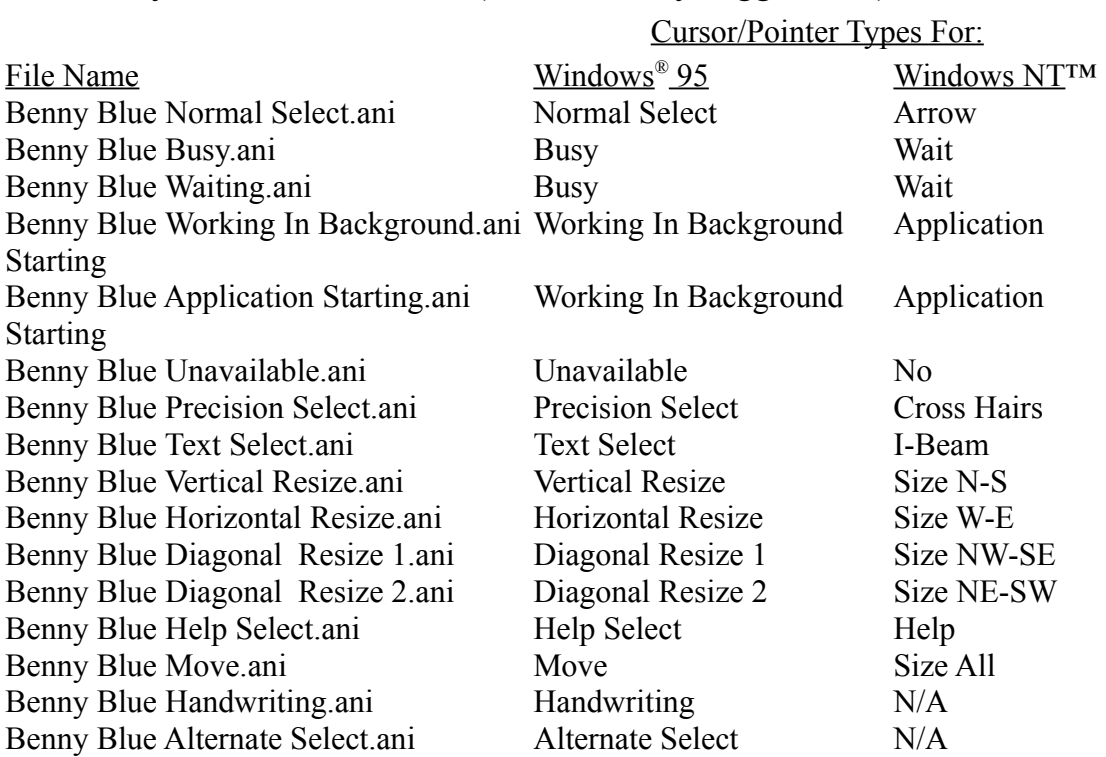

Note: The files "Benny Blue Waiting.ani" and "Benny Blue Application Starting.ani" are extra cursors in the Benny Blue Animated Cursor Set and may be used as alternatives for the Busy (Wait) and Working In Background (Application Starting) cursor/pointer types.

Hope you enjoy Benny Blue!

#### \*\*\*\*\*\*\*\*\*\*

Note: The "Demo1.zip" and "Full1.zip" files require WinZip<sup>®</sup> 6.1 to decompress. If you do not already have WinZip® 6.1, you can download an evaluation version from the WinZip® Internet site at http://www.winzip.com. Instructions for Extracting Files from a zip archive can be found in the **Brief Tutorial** under the WinZip® **Help** pull-down menu. Windows® 95 Installation Procedure

- 1) If you have not yet ordered the full set of Benny Blue cursors and received a password, do step 1a to decompress the demo files. Otherwise, do step 1b to decompress the full set.
	- a) Open the file "Demo1.zip" using WinZip® and extract all three of the demo files into any folder (the Windows Cursors folder would probably be best). Go to step 2).
	- b) Open the file "Full1.zip" using WinZip<sup>®</sup>. Click on the WinZip<sup>®</sup> **Options** pull-down menu and click on **Password**. Enter the password you received via email, then click **OK**. Extract all sixteen of the full version files into any folder (the Windows Cursors folder would probably be best). Go to step 2).
- 2) Open the **Control Panel** by either:
	- a) Click on **Start**, select **Settings**, click on **Control Panel**, or b) Double click on **My Computer**, then double click on **Control Panel**
- 3) Double click on **Mouse**
- 4) Select the **Pointers** tab
- 5) For each of the cursor/pointer types listed above for Windows® 95 (three for the demo or sixteen for the full set):
	- a) Select the pointer type (e.g., **Normal Select**)
		- b) Click the **Browse** button

c) Change to the directory (folder) in which you extracted the Benny Blue cursor files in step 1).

d) Find and select the Benny Blue file that corresponds to the pointer type selected in 5a.

- e) Click **Open**
- 6) To save this pointer scheme:
	- a) Click the **Save As** button
	- b) Type in a name for your scheme in the **Save Scheme** dialog box (e.g., Animated Benny Blue)
	- c) Click **OK**
- 7) Click **OK** to close the **Mouse Properties** window and begin enjoying Benny Blue!

### \*\*\*\*\*\*\*\*\*\*

## Windows NT™ Installation Procedure

1) If you have not yet ordered the full set of Benny Blue cursors and

received a password, do step 1a to decompress the demo files. Otherwise, do step 1b to decompress the full set.

- a) Open the file "Demo1.zip" using WinZip® and extract all three of the demo files into any folder (the Windows Cursors folder would probably be best). Go to step 2).
- b) Open the file "Full1.zip" using WinZip<sup>®</sup>. Click on the WinZip<sup>®</sup> **Options** pull-down menu and click on **Password**. Enter the password you received via email, then click **OK**. Extract all sixteen of the full version files into any folder (the Windows Cursors folder would probably be best). Go to step 2).
- 2) Double click the **Main** group, double click **Control Panel**
- 3) Double click on **Cursors**
- 4) For each of the cursor types listed above for Windows NT™ (three for the demo or fourteen for the full set):
	- a) Select the cursor type (e.g., **Arrow**)
		- b) Click the **Browse** button

c) Change to the directory (folder) in which you extracted the Benny Blue cursor files in step 1).

d) Find and select the Benny Blue file that corresponds to the cursor type selected in 4a.

- e) Click **OK**
- 5) To save this cursor scheme:
	- a) Click the **Save Scheme** button
		- b) Type in a name for your scheme in the **Save Scheme** dialog box (e.g., Animated Benny Blue)
	- c) Click **OK**
- 6) Click **OK** to close the **Cursors** window and begin enjoying Benny Blue!

\*\*\*\*\*\*\*\*\*\*

If you should have any problems setting up your Benny Blue animated cursors, just drop me a line at slmartin@traveller.com, and maybe I can help you get up and rolling. Also, if you have any suggestions of other cursors you might like to see, just let me know.

\*\*\*\*\*\*\*\*\*\*

## **Our Web Sites' URLs**

Check out the Benny Blue Web World to see Benny Blue and his pals, Cyndi Cyan and Beulah Blue. It can be found at:

http://www.hsv.tis.net/~slmartin/BennyBlue/

Additional animated cursors and our online catalog can be found at CursorLand:

http://www.hsv.tis.net/~slmartin/CursorLand/

Copyright 1996 K 'n S Associates